## **Kinco® Automation**

Если вы используете датчик давления с токовым выходным сигналом 4-20mA, не забудьте переставить перемычку, как показано на рисунке 1, что бы сконфигурировать аналоговый вход как «токовый».

Рис.1а Конфигурация аналогового входа для CV100

Для CV100 начиная с 2020г. выпуска, параметр А6.51=1

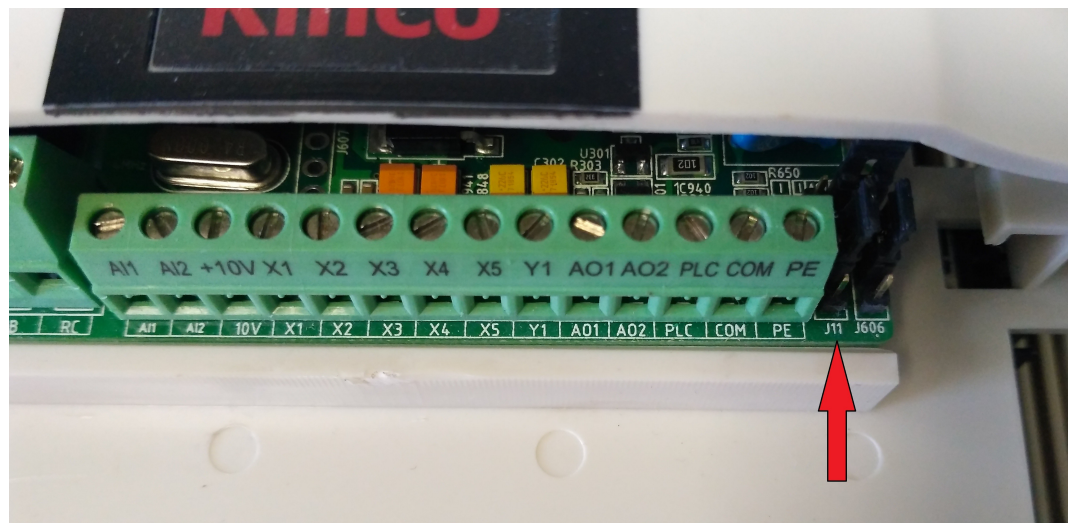

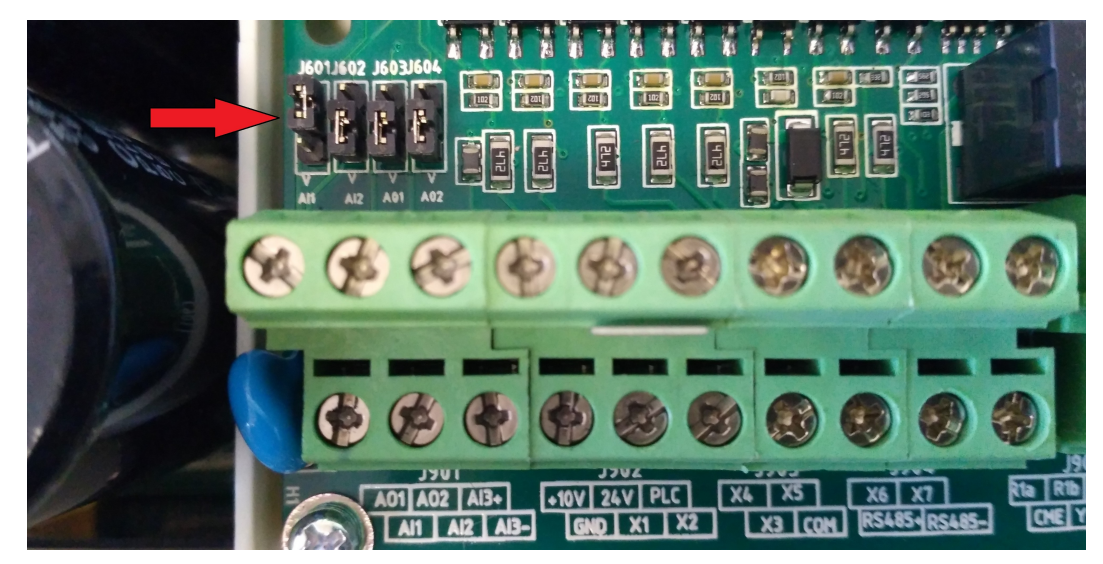

Рис.1б Конфигурация аналогового входа для FV100

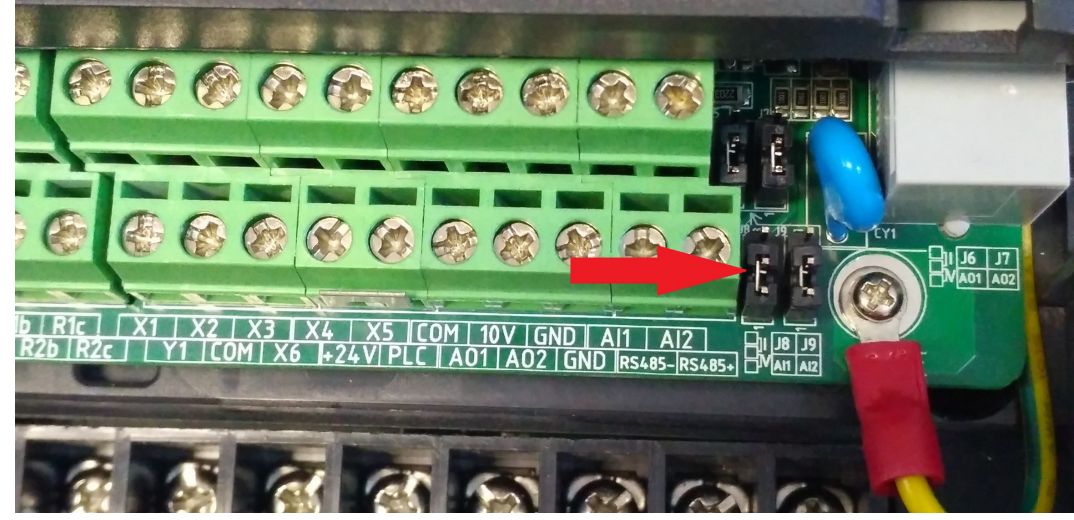

Рис.1в Конфигурация аналогового входа для FV20

## **Kinco® Automation**

Для подключения датчика давления возможны две схемы подключения: с внешним или внутренним источником питания.

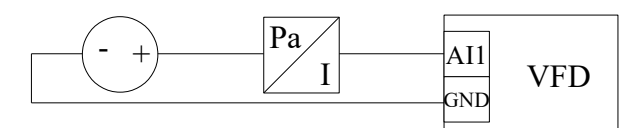

Рис.2а Схема подключения датчика давления с внешним источником питания.

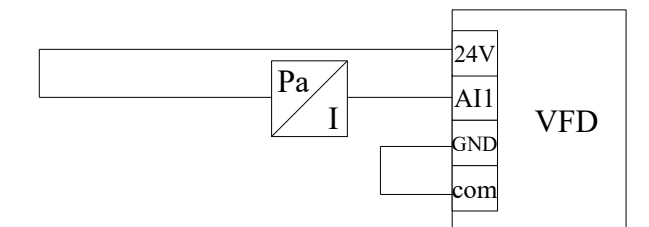

Рис.2б Схема подключения датчика давления с внутренним источником питания.

## **Внимание: не допускается использование внутреннего источника питания 10В для подключения датчика давления с токовым сигналом.**

 $A6.51 = 1$  конфигурируем аналоговый вход на токовый режим (для CV100 начиная с 2020г. выпуска)

- $C1.00 = 1$  (включаем ПИД)
- $C1.01 = 0$  (выбор опорного канала с помощью внутренней уставки)
- $C1.02 = 0$  (выбор канала обратной связи через AI1)

 $C1.03 = 0$  ... 10В (если  $C1.01 = 0$ )(установка опорного значения, т.е. задаём нужное нам давление) Например: в системе установлен датчик давления 0-10bar с выходным сигналом 4-20mA. Нам необходимо поддерживать давление в системе 4bar. Значит устанавливаем опорное значение 5,2В в соответствии с рисунком 2.

При этом, когда ПИД регулятор войдёт в равновесие, параметр D0.19 будет равен 52%.

- $C1.09 = 0.000$  ... 10.000 (Пропорциональное усиление Кр)
- $C1.10 = 0.000$  ... 10.000 (Интегральное усиление Ki)
- $C1.11 = 0.000$  ... 10.000 (Дифференциальное усиление Kd)
- $C1.12 = 0.01$  ... 50.00 сек (Цикл замеров Т)

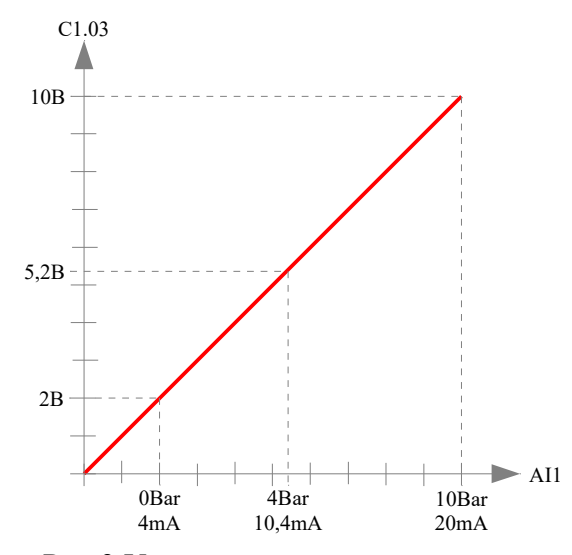

Рис.3 Установка опорного значения

## **Kinco® Automation**

![](_page_2_Figure_2.jpeg)

Рис.4 Функция сна